# **El entorno gráfico X Windows**

Tomás P. de Miguel Dpto. de Ingeniería de Sistemas Telemáticos

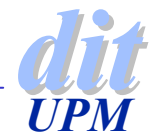

### **Introducción**

- ◆ Las X son un sistema gráfico diseñado para estaciones de trabajo en red
- ◆ Desarrollado en el MIT por Robert Schifler
	- ▶ La versión más difundida es la X11R6
- ◆ El objetivo fue ofrecer un entorno de trabajo uniforme para todas las aplicaciones gráficas
- ◆ Está basado en el modelo cliente/servidor
- ◆ XFree86 es la implementación libre del entorno X
	- <sup>4</sup>http://www.XFree86.org
	- <sup>4</sup>La versión más popular del servidor es la 3.3.3.x (Enero 99)

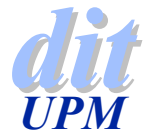

### **Características**

◆ Las aplicaciones son independientes del hardware

- $\blacktriangleright$  Pantalla
- $\triangleright$  Ratón
- $\blacktriangleright$  Teclado
- Sistema concurrente y distribuido en red
- ◆ Capaz de proporcionar diferentes interfaces de usuario
	- <sup>4</sup>Facilidad para configurar entornos de usuario
- ◆ Cada aplicación se proyecta en una o mas ventanas
- ◆ Cada ventana se puede manipular de muchas formas y puede representar tanto gráficos como texto
- ◆ El entorno es fácilmente extensible

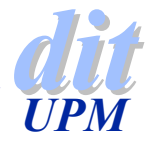

### **El sistema distribuido X**

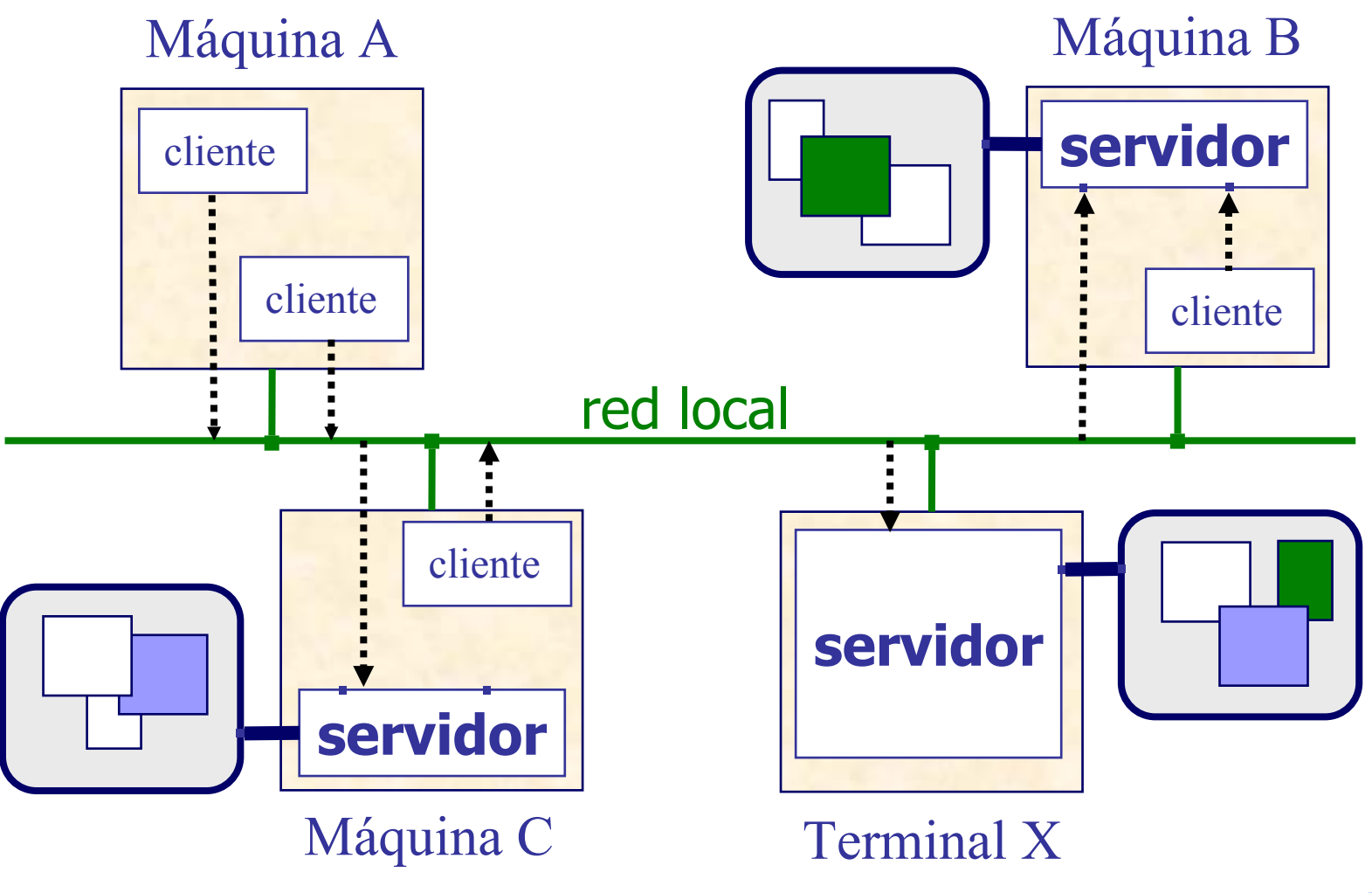

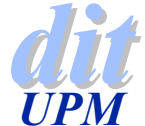

 $Entorno Gráfico X Windows$ 

### **Elementos del sistema**

#### ◆ Protocolo X Windows

- 4Comunica clientes con servidores
- <sup>4</sup>Los clientes envían peticiones al servidor
- El servidor envía eventos a los clientes
- <sup>4</sup>Los mensajes definen un modelo gráfico basado en operaciones atómicas
- ◆ Servidor X Windows
	- <sup>4</sup>Mantiene y manipula ventanas gráficamente
	- ▶ Recibe peticiones de los clientes
	- <sup>4</sup>Captura y filtra eventos a los clientes

### ◆ Pantalla virtual

- ▶ Es el área gráfica que gestiona el servidor X
- ▶ Puede ser mayor que la pantalla física
- ▶ Puede haber varias pantallas virtuales en un solo servidor
- <sup>4</sup>También varios servidores en una misma máquina con una sola pantalla.

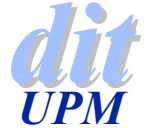

### **Elementos del sistema**

#### ◆ Gestor de ventanas

- <sup>4</sup>Aplicación que actúa entre usuario y servidor
	- $\bullet$ Cambia la posición y tamaño de las ventanas en la pantalla
	- Ordena unas ventanas sobre otras
	- Mantiene el aspecto de la pantalla (decoración)
	- Cambia el foco del teclado
- Solo crea un aspecto y un funcionamiento general
- <sup>4</sup>No modifica el comportamiento ni el aspecto de las aplicaciones.
- <sup>4</sup>Puede cambiarse durante la ejecución

#### **Escritorio virtual**

- <sup>4</sup>Permite tener varios entornos de trabajo del tamaño de la pantalla física (o mayores)
- <sup>4</sup>Los construye y manipula el Gestor de Ventanas

#### ◆ Recursos X

Son los parámetros habituales utilizados por las aplicaciones X

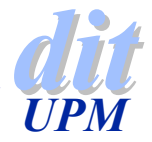

### **Proceso de configuración**

#### ◆ Los parámetros de configuración del entorno están en <sup>4</sup>/etc/X11/XF86config

- ◆ Suele existir uno o varios programas para ayudar a crear el fichero de configuración:
	- ▶ XF86Setup
	- **Xf86config**
	- $\blacktriangleright$  xvidtune
	- $\blacktriangleright$  Xconfigurator
	- $\overline{\phantom{a}}$  sax
- ◆ Elementos a configurar:
	- <sup>4</sup>Tarjeta gráfica y pantalla (son los elementos más delicados)
	- $\triangleright$  Ratón
	- $\blacktriangleright$  Teclado

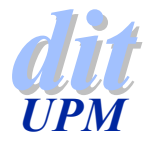

### **XF86Config**

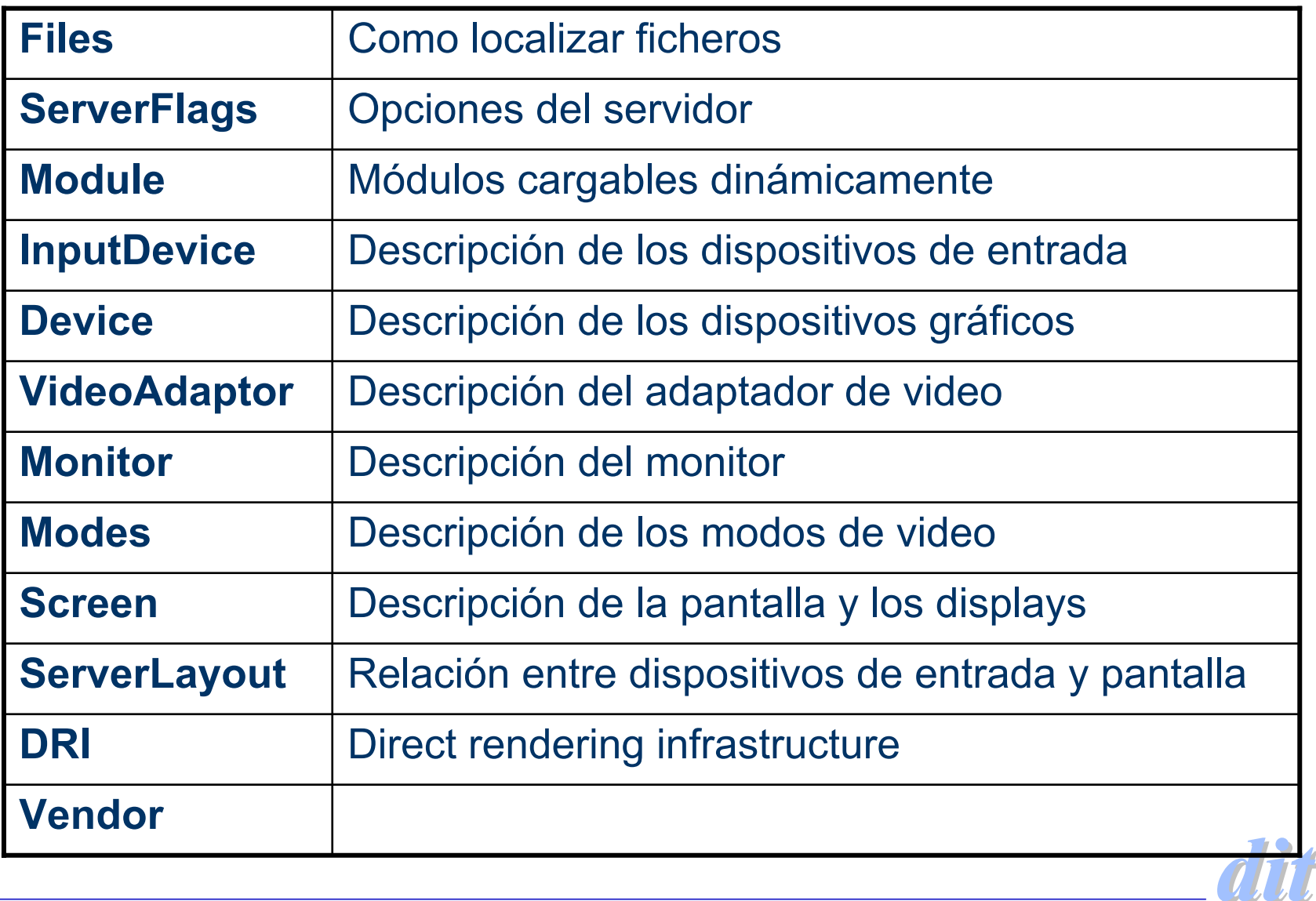

### **Secciones de configuración**

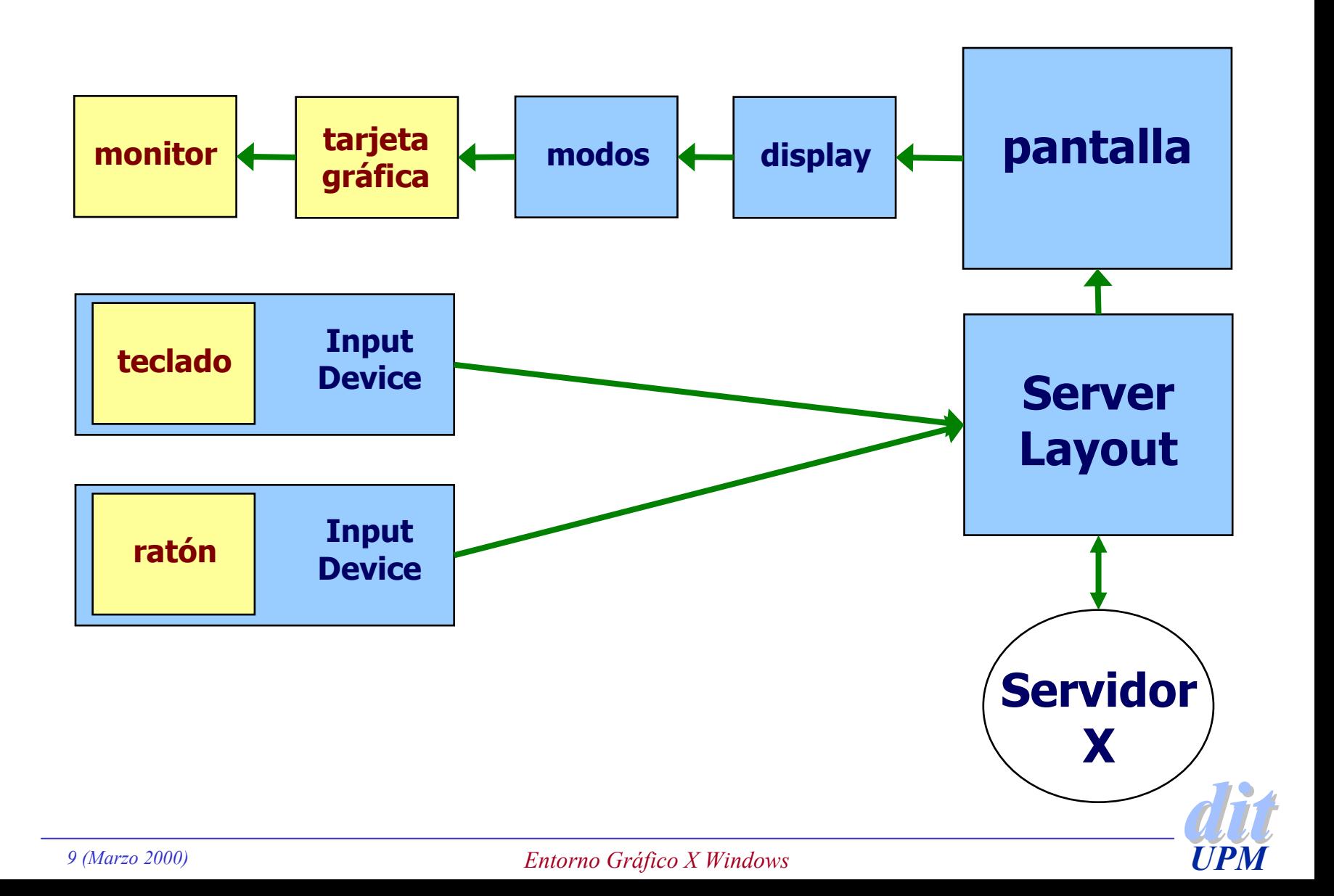

## **Configuración de la pantalla**

#### ◆ Imagen proyectada

- ▶ Barrido de la imagen (de 60 a 100 veces por segundo)
- <sup>4</sup>La posición y el color de cada pixel se determina en la tarjeta gráfica
- <sup>4</sup>La intensidad se gestiona en la pantalla

#### ◆ Sincronismo horizontal

- El barrido empieza en la parte superior izquierda y va hacia la inferior derecha
- Al final de cada línea hay que retroceder para pintar otra
- <sup>4</sup>HSync es la velocidad a la que se hace

#### ◆ Sincronismo vertical

Es la velocidad a la que se retrocede desde la parte inferior derecha hasta la superior izquierda para empezar otro cuadro.

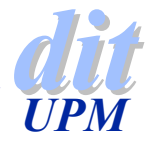

### **Parámetros habituales**

- ◆ Frecuencia de barrido vertical (VSync)
	- <sup>4</sup>Número de veces que se repinta la pantalla por segundo
	- ▶ 70 Hz (70 cuadros por segundo)
- ◆ Frecuencia de barrido horizontal (HSync)
	- ▶ Para resolución de 640x480 y VSync=60Hz
	- $\blacktriangleright$  HSync= 31.5 kHz

#### ◆ Frecuencia de pixels (ancho de banda del vídeo)

- <sup>4</sup>Cantidad de pixel que se pueden transmitir desde la tarjeta gráfica al monitor por segundo
- 4Para una resolución de 640x480 a 60Hz sale 25 MHz

### **Entrelazado**

- ▶ Los cuadros se dividen en pares e impares
- Se entrelazan en el ojo
- <sup>4</sup>Permite conseguir más resolución manteniendo la frecuencia de pixels

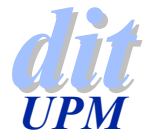

### **Más parámetros**

#### ◆ El monitor

- 4Si no transmiten los sincronismos a frecuencias correctas se puede
	- deformar la imagen
	- •perderse totalmente
	- romperse el monitor
- **Los monitores modernos soportan** 
	- VSync = de 50 a 100 Hz
	- HSync = de 30 a 60 kHz
	- Anchos de banda de 75 MHz o más

### ◆ Tarjeta gráfica

- <sup>4</sup>Construyen la distribución de pixels en la pantalla
- <sup>4</sup>Manejan varios modos gráficos con diferentes resoluciones

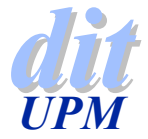

### **Parámetros de la tarjeta gráfica**

#### ◆ Profundidad de color

- El monitor recibe una señal analógica con indicación de intensidad de cada color
- <sup>4</sup>La tarjeta gráfica es la que debe procesar la información de color
	- > profundidad de color
	- > tiempo de procesamiento
	- > cantidad de memoria
- <sup>4</sup>La memoria de vídeo se debe leer a gran velocidad, por eso el ancho de banda de las tarjetas gráficas debe ser muy alto.

#### Aceleradoras

- Son tarjetas que disponen de procesadores gráficos para realizar ciertas operaciones gráficas
- <sup>4</sup>Las hay especializadas en 2D y/o en 3D

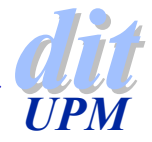

### **El ratón**

#### ◆ El entorno X maneja un dispositivo apuntador

- <sup>4</sup>/dev/mouse (es un enlace al dispositivo actualmente en uso)
- <sup>4</sup>/dev/ttyS0 (el primer puerto serie)
- <sup>4</sup>/dev/psaux (para ratones PS/2)
- ◆ La configuración normal de X utiliza 3 botones
	- <sup>4</sup>Si el ratón tiene solo dos hay que pedir emulación
- ◆ Configuraciones especiales
	- $\blacktriangleright$  Ratones con funcionamiento especial
	- ▶ Portátiles con dos ratones
	- ▶ Utilizar gpm como servidor
		- La opción –R genera un fichero /dev/gpmdata (FIFO)
		- Las X se configuran con el protocolo MouseSystems

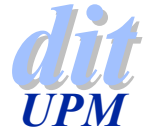

### **El teclado**

#### ◆ Se debe indicar

- $\blacktriangleright$  Protocolo
- $\blacktriangleright$  Modelo
- $\blacktriangleright$  Layout

◆ La clave es hacer funcionar todas las teclas auxiliares

- El servidor puede cambiar la definición por defecto
- <sup>4</sup>También se puede cambiar en el Gestor de ventanas

#### ◆ Para redefinir las teclas se utiliza xmodmap

- <sup>4</sup>xmodmap –e "keycode 22=BackSpace"
- $\blacktriangleright$  xmodmap -pke
- $\longrightarrow$  xmodmap -pp
- <sup>4</sup>xmodmap -grammar

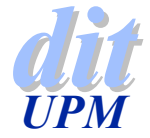

### **Los tipos de fuentes de texto**

- ◆ El servidor se encarga de leer la fuente y convertirla en su representación en pantalla
	- <sup>4</sup>**/usr/X11R6/lib/X11/fonts/75dpi/fonts.dir**
	- $\blacktriangleright$ **termB14.pcf.gz -dec-terminal-bold-r-normal--14-140-75-75-c-80-iso8859-1**
- Hay muchas fuentes disponibles en la red
	- <sup>4</sup>**http://www.gimp.org/urw-fonts.tar.gz**
	- 4**Se suelen incluir en/usr/X11R6/lib/X11/fonts/freefont**
- ◆ Se puede delegar la representación en un servidor de fuentes
	- $\triangleright$  Se descarga el servidor X
	- Se evitan bloqueos del sistema durante las operaciones más complejas
- ◆ Se pueden manejar las mismas fuentes que en Windows con un servidor de fuentes TrueType

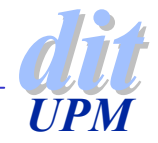

### **Servidor de fuentes**

- ◆ Hay que configurar el servidor y conectarlo con el servidor X
- ◆ La conexión se hace mediante un socket o una FIFO
- **xfs -config fichero -port puerto**
- ◆ El puerto suele ser el 7100
- ◆ Configuración en XF86Config **Section "Files"FontPath "tcp/máquina:puerto" EndSection**

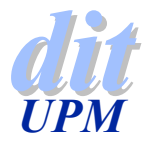

### **Configuración de xfs**

```
# allow a max of 10 clients to connect to this font server
client-limit = 10# when a font server reaches its limit, start up a new one
clone-self = on# alternate font servers for clients to use
alternate-servers = hansen:7101,hansen:7102
# where to look for fonts
# the first is a set of Speedo outlines, the second is a set
# of misc bitmaps and the last is a set of 100dpi bitmaps
#
catalogue = /usr/X11R6/lib/X11/fonts/speedo,
            /usr/X11R6/lib/X11/fonts/misc,
            /usr/X11R6/lib/X11/fonts/100dpi/
# in 12 points, decipoints
default-point-size = 120
# 100 x 100 and 75 x 75
default-resolutions = 100,100,75,75
```

```
use-syslog = off
```
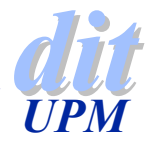